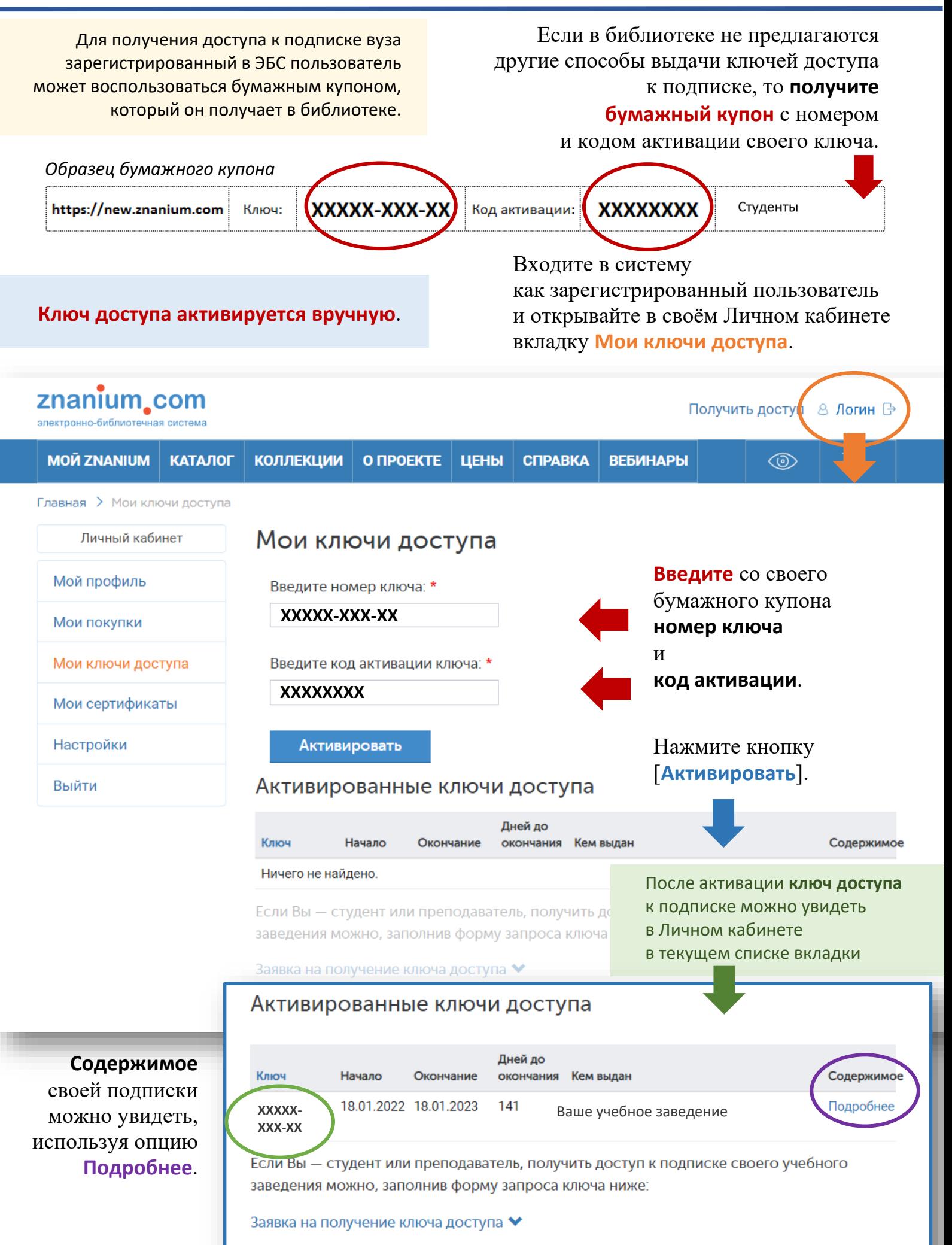

Все способы доступа к ЭБС - здесь.

## **Доступ к электронной библиотечной системе в личном кабинете пользователя АИС «WEB-портал университета»**

Доступ к электронной библиотечной системе также возможен в **личном кабинете пользователя АИС «WEB-портал университета» <https://lks.rguts.ru/auth/> (доступ возможен только авторизованным пользователям).** 

В личных кабинетах пользователей в разделе «Электронные библиотечные системы и электронные образовательные ресурсы» организован **бесшовный переход** к электронно-библиотечной системе.

На открывающейся при переходе в раздел странице осуществляется переход на страницу авторизации в электронной библиотечной системе.

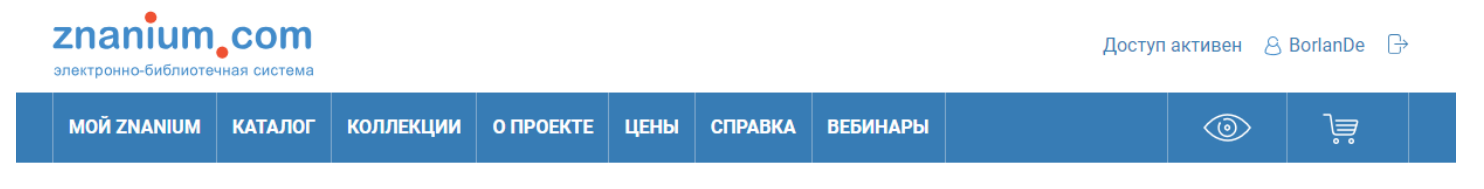

## Добро пожаловать в электронную библиотеку Znanium.com

Вы перешли с портала организации

Российский государственный университет туризма и сервиса

Выберите одно из действий, и Вы будете входить в библиотеку автоматически каждый раз, когда переходите с Вашего портала

Я уже являюсь пользователем Znanium

Зарегистрироваться